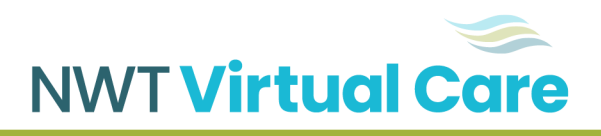

## **Zoom Appointments**

## **Walkthrough guide for your Virtual Video Appointment**

## **Scheduling your Zoom Appointment**

You will be asked to provide an email address, where we will send the appointment link for your video appointment. The email will come from [VirtualAppointmentBookings@gov.nt.ca](mailto:VirtualAppointmentBookings@gov.nt.ca) or from your provider. If you are unable to provide an email, you can ask to be provided with just the Meeting ID and Pass Code that are used to access your Zoom appointment.

An example of the email is below.

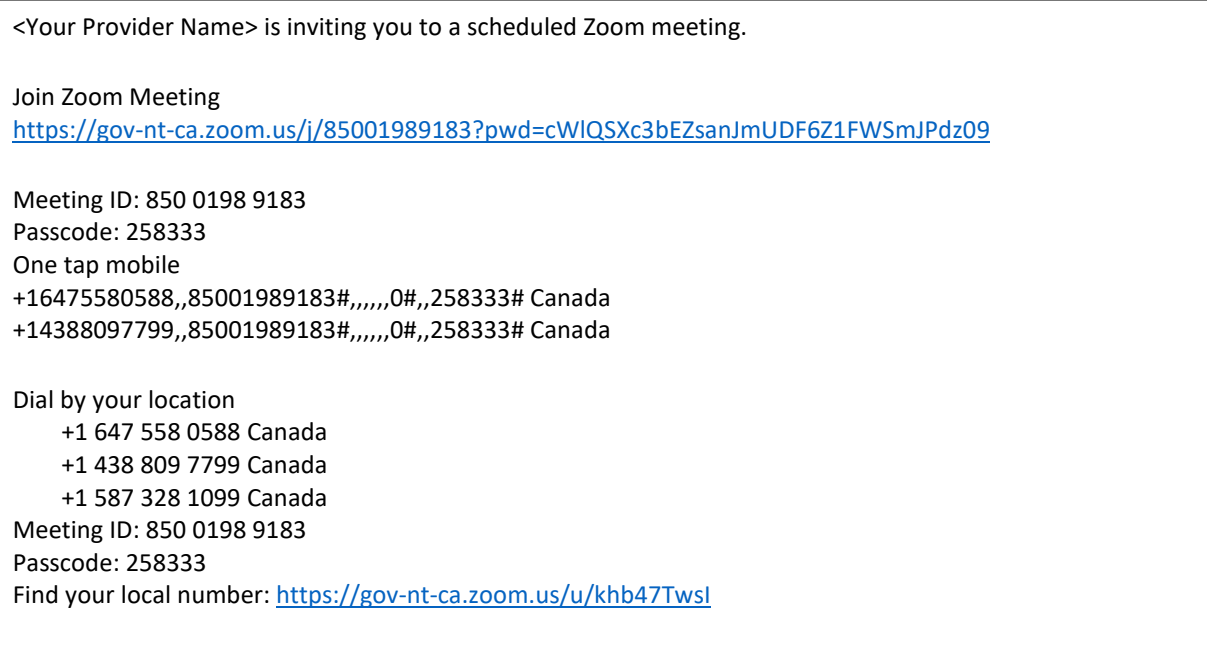

## **Starting your Zoom Appointment**

You will need to download Zoom before your appointment. You **do not** need a license or to sign-in for your Zoom appointment.

If using a smart device, download the app from the Apple App Store or from Google Play. You can use a browser on a computer with a microphone and webcam. The first time you use Zoom on a computer you will be asked to download Zoom in the browser or to the desktop, so leave yourself extra time to download before your appointment.

Click on the link in the email OR input the Meeting ID and Passcode to enter your appointment.

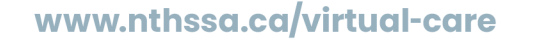

A joint initiative of TCSA, HRHSSA and NTHSSA

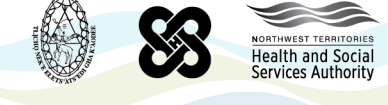

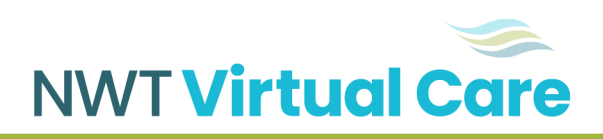

You will be asked to enter your name and will be put in a virtual "waiting room" until the provider admits you.

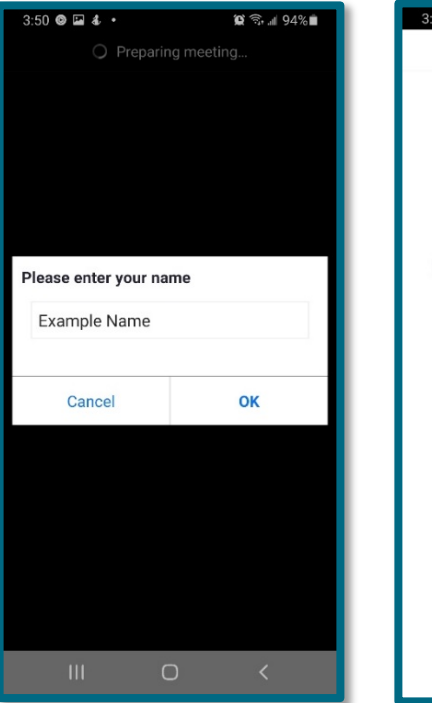

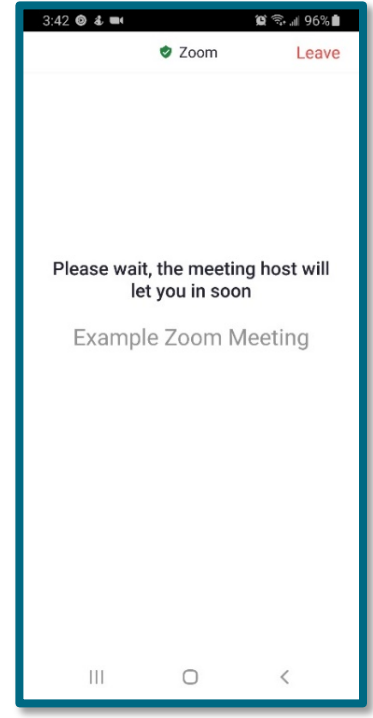

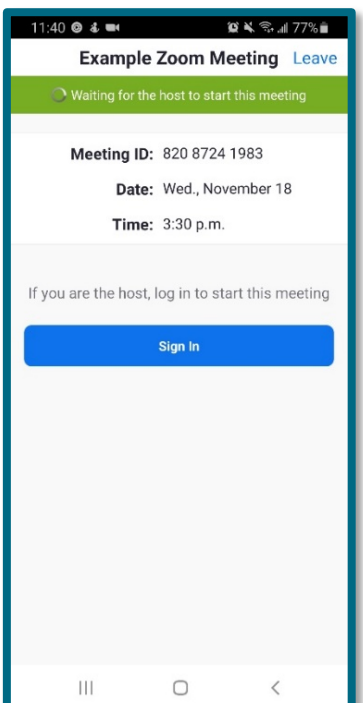

If your provider has not started the meeting yet you will see this screen. There is no need to sign in to start the meeting.

www.nthssa.ca/virtual-care

A joint initiative of TCSA, HRHSSA and NTHSSA

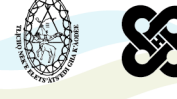

NORTHWEST TERRITORIES<br>Health and Social<br>Services Authority